# **Inhaltsverzeichnis**

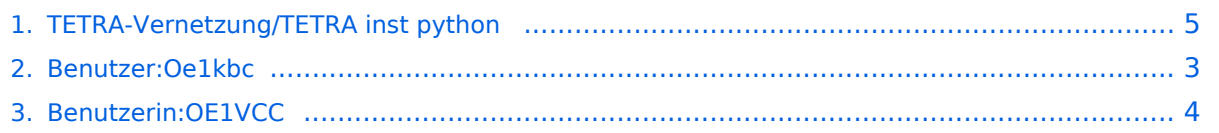

# **TETRA-Vernetzung/TETRA inst python**

[Versionsgeschichte interaktiv durchsuchen](https://wiki.oevsv.at) [VisuellWikitext](https://wiki.oevsv.at)

#### **[Version vom 8. März 2021, 23:18 Uhr](#page-4-0) [\(Qu](#page-4-0) [elltext anzeigen\)](#page-4-0)**

[Oe1kbc](#page-2-0) [\(Diskussion](https://wiki.oevsv.at/w/index.php?title=Benutzer_Diskussion:Oe1kbc&action=view) | [Beiträge\)](https://wiki.oevsv.at/wiki/Spezial:Beitr%C3%A4ge/Oe1kbc) (Die Seite wurde neu angelegt: "=TETRA-AUSTRIA Python Installation= \* sudo apt-get update \* sudo apt-get install python-pip \* sudo pip install pyserial \* sudo apt-get install python-r…") [Markierung:](https://wiki.oevsv.at/wiki/Spezial:Markierungen) [Visuelle Bearbeitung](https://wiki.oevsv.at/w/index.php?title=Project:VisualEditor&action=view)

**[Aktuelle Version vom 1. September](#page-4-0)  [2023, 10:23 Uhr](#page-4-0) ([Quelltext anzeigen](#page-4-0))** [OE1VCC](#page-3-0) [\(Diskussion](https://wiki.oevsv.at/w/index.php?title=Benutzerin_Diskussion:OE1VCC&action=view) | [Beiträge](https://wiki.oevsv.at/wiki/Spezial:Beitr%C3%A4ge/OE1VCC)) K [Markierung:](https://wiki.oevsv.at/wiki/Spezial:Markierungen) 2017-Quelltext-Bearbeitung

(Eine dazwischenliegende Version von einem anderen Benutzer wird nicht angezeigt)

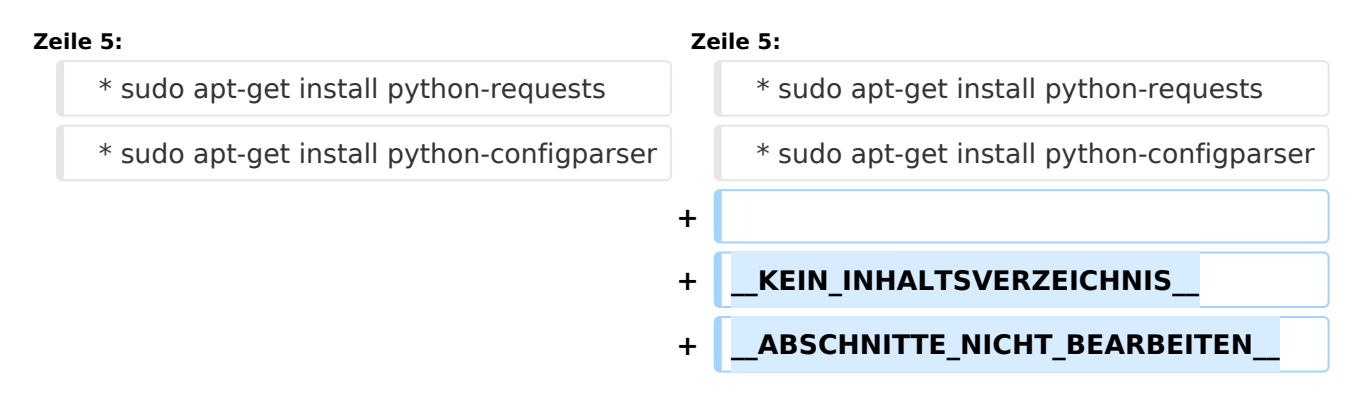

# Aktuelle Version vom 1. September 2023, 10:23 Uhr

- \* sudo apt-get update
- \* sudo apt-get install python-pip
- \* sudo pip install pyserial
- \* sudo apt-get install python-requests
- \* sudo apt-get install python-configparser

## <span id="page-2-0"></span>**TETRA-Vernetzung/TETRA inst python: Unterschied zwischen den Versionen**

[Versionsgeschichte interaktiv durchsuchen](https://wiki.oevsv.at) [VisuellWikitext](https://wiki.oevsv.at)

**[Version vom 8. März 2021, 23:18 Uhr](#page-4-0) [\(Qu](#page-4-0) [elltext anzeigen\)](#page-4-0)**

[Oe1kbc](#page-2-0) [\(Diskussion](https://wiki.oevsv.at/w/index.php?title=Benutzer_Diskussion:Oe1kbc&action=view) | [Beiträge\)](https://wiki.oevsv.at/wiki/Spezial:Beitr%C3%A4ge/Oe1kbc)

(Die Seite wurde neu angelegt: "=TETRA-AUSTRIA Python Installation= \* sudo apt-get update \* sudo apt-get install python-pip \* sudo pip install pyserial \* sudo apt-get install python-r…") [Markierung:](https://wiki.oevsv.at/wiki/Spezial:Markierungen) [Visuelle Bearbeitung](https://wiki.oevsv.at/w/index.php?title=Project:VisualEditor&action=view)

**[Aktuelle Version vom 1. September](#page-4-0)  [2023, 10:23 Uhr](#page-4-0) ([Quelltext anzeigen](#page-4-0))** [OE1VCC](#page-3-0) [\(Diskussion](https://wiki.oevsv.at/w/index.php?title=Benutzerin_Diskussion:OE1VCC&action=view) | [Beiträge](https://wiki.oevsv.at/wiki/Spezial:Beitr%C3%A4ge/OE1VCC)) K [Markierung:](https://wiki.oevsv.at/wiki/Spezial:Markierungen) 2017-Quelltext-Bearbeitung

(Eine dazwischenliegende Version von einem anderen Benutzer wird nicht angezeigt)

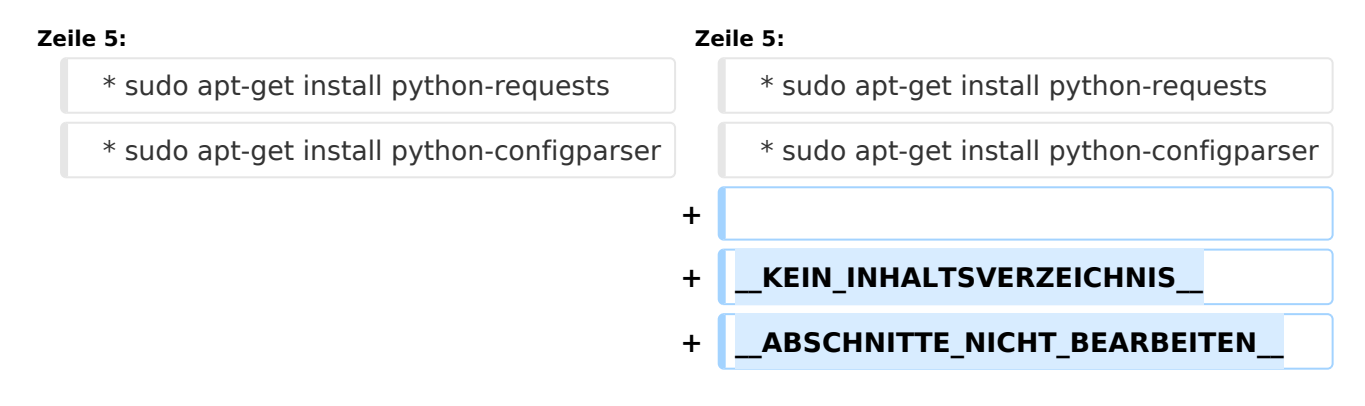

#### Aktuelle Version vom 1. September 2023, 10:23 Uhr

- \* sudo apt-get update
- \* sudo apt-get install python-pip
- \* sudo pip install pyserial
- \* sudo apt-get install python-requests
- \* sudo apt-get install python-configparser

## <span id="page-3-0"></span>**TETRA-Vernetzung/TETRA inst python: Unterschied zwischen den Versionen**

[Versionsgeschichte interaktiv durchsuchen](https://wiki.oevsv.at) [VisuellWikitext](https://wiki.oevsv.at)

**[Version vom 8. März 2021, 23:18 Uhr](#page-4-0) [\(Qu](#page-4-0) [elltext anzeigen\)](#page-4-0)**

[Oe1kbc](#page-2-0) [\(Diskussion](https://wiki.oevsv.at/w/index.php?title=Benutzer_Diskussion:Oe1kbc&action=view) | [Beiträge\)](https://wiki.oevsv.at/wiki/Spezial:Beitr%C3%A4ge/Oe1kbc)

(Die Seite wurde neu angelegt: "=TETRA-AUSTRIA Python Installation= \* sudo apt-get update \* sudo apt-get install python-pip \* sudo pip install pyserial \* sudo apt-get install python-r…") [Markierung:](https://wiki.oevsv.at/wiki/Spezial:Markierungen) [Visuelle Bearbeitung](https://wiki.oevsv.at/w/index.php?title=Project:VisualEditor&action=view)

**[Aktuelle Version vom 1. September](#page-4-0)  [2023, 10:23 Uhr](#page-4-0) ([Quelltext anzeigen](#page-4-0))** [OE1VCC](#page-3-0) [\(Diskussion](https://wiki.oevsv.at/w/index.php?title=Benutzerin_Diskussion:OE1VCC&action=view) | [Beiträge](https://wiki.oevsv.at/wiki/Spezial:Beitr%C3%A4ge/OE1VCC)) K [Markierung:](https://wiki.oevsv.at/wiki/Spezial:Markierungen) 2017-Quelltext-Bearbeitung

(Eine dazwischenliegende Version von einem anderen Benutzer wird nicht angezeigt)

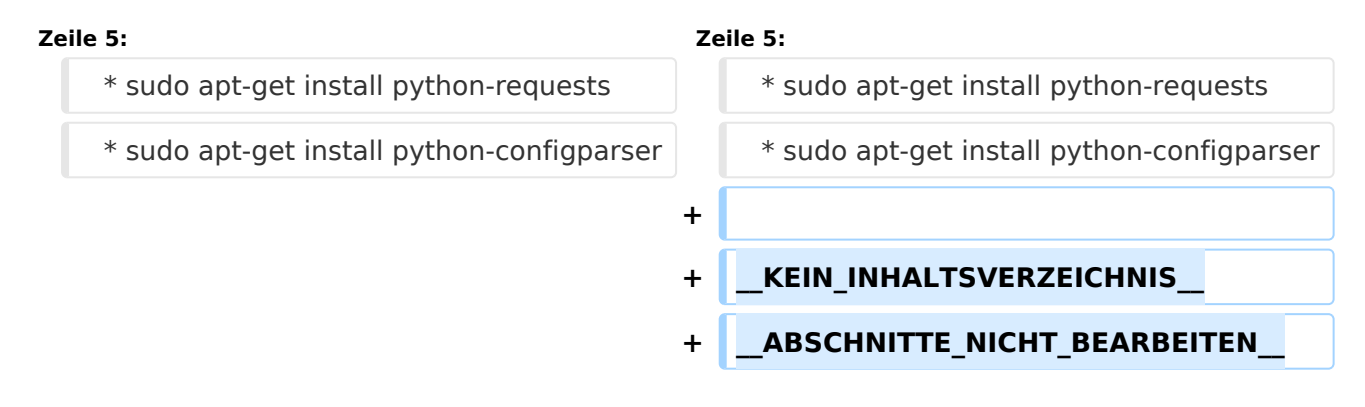

#### Aktuelle Version vom 1. September 2023, 10:23 Uhr

- \* sudo apt-get update
- \* sudo apt-get install python-pip
- \* sudo pip install pyserial
- \* sudo apt-get install python-requests
- \* sudo apt-get install python-configparser

## <span id="page-4-0"></span>**TETRA-Vernetzung/TETRA inst python: Unterschied zwischen den Versionen**

[Versionsgeschichte interaktiv durchsuchen](https://wiki.oevsv.at) [VisuellWikitext](https://wiki.oevsv.at)

**[Version vom 8. März 2021, 23:18 Uhr](#page-4-0) [\(Qu](#page-4-0) [elltext anzeigen\)](#page-4-0)**

[Oe1kbc](#page-2-0) [\(Diskussion](https://wiki.oevsv.at/w/index.php?title=Benutzer_Diskussion:Oe1kbc&action=view) | [Beiträge\)](https://wiki.oevsv.at/wiki/Spezial:Beitr%C3%A4ge/Oe1kbc)

(Die Seite wurde neu angelegt: "=TETRA-AUSTRIA Python Installation= \* sudo apt-get update \* sudo apt-get install python-pip \* sudo pip install pyserial \* sudo apt-get install python-r…") [Markierung:](https://wiki.oevsv.at/wiki/Spezial:Markierungen) [Visuelle Bearbeitung](https://wiki.oevsv.at/w/index.php?title=Project:VisualEditor&action=view)

**[Aktuelle Version vom 1. September](#page-4-0)  [2023, 10:23 Uhr](#page-4-0) ([Quelltext anzeigen](#page-4-0))** [OE1VCC](#page-3-0) [\(Diskussion](https://wiki.oevsv.at/w/index.php?title=Benutzerin_Diskussion:OE1VCC&action=view) | [Beiträge](https://wiki.oevsv.at/wiki/Spezial:Beitr%C3%A4ge/OE1VCC)) K [Markierung:](https://wiki.oevsv.at/wiki/Spezial:Markierungen) 2017-Quelltext-Bearbeitung

(Eine dazwischenliegende Version von einem anderen Benutzer wird nicht angezeigt)

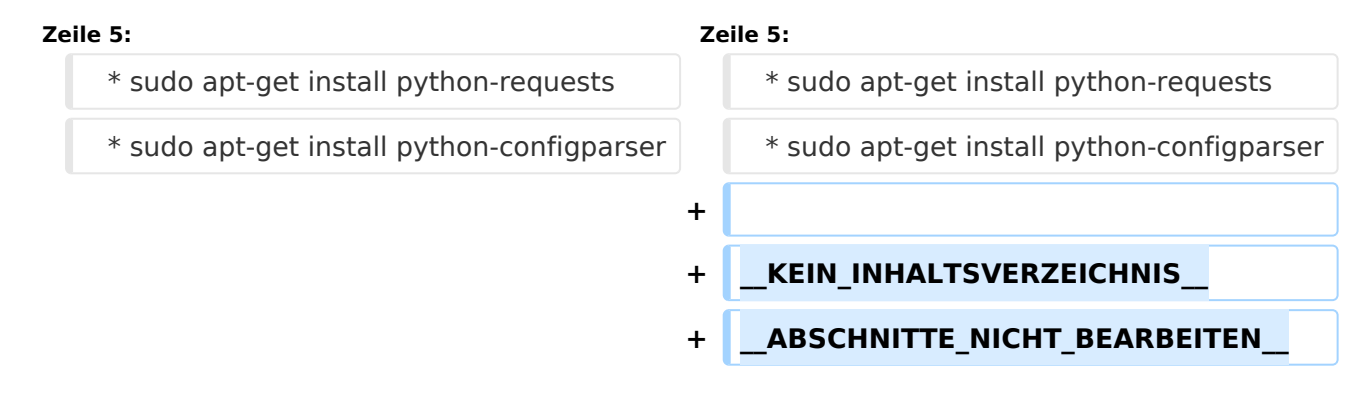

#### Aktuelle Version vom 1. September 2023, 10:23 Uhr

- \* sudo apt-get update
- \* sudo apt-get install python-pip
- \* sudo pip install pyserial
- \* sudo apt-get install python-requests
- \* sudo apt-get install python-configparser